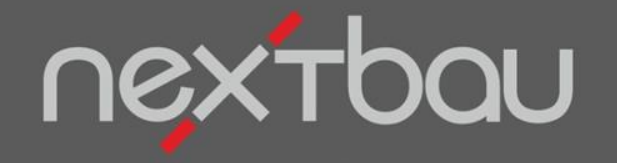

#### **S C H N E L L E I N S T I E G**

### DEN BAUPROFESSOR SUCHEN LASSEN

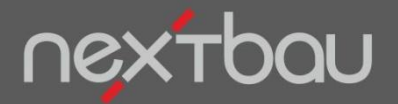

**Den Bauprofessor suchen lassen**

#### **Lassen Sie doch den Bauprofessor suchen!**

Ob Sie eine bestimmte Position in einem früheren LV suchen, eine Adresse, einen Artikel eine Rechnung oder sogar die Erläuterung zu einem Fachbegriff: Der Bauprofessor spürt alles für Sie auf.

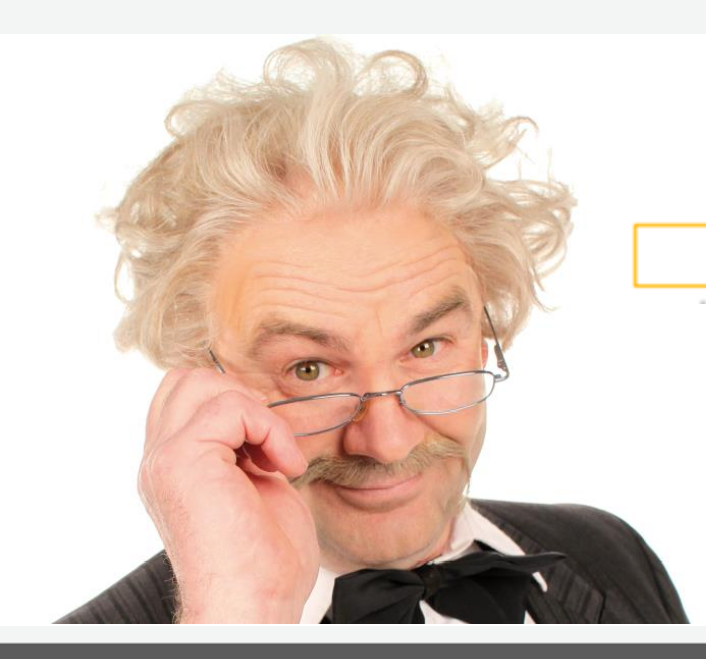

**Sie tippen einfach das Gesuchte ein…**

Q

…der Bauprofessor findet und sortiert. So brauchen Sie es nur noch anzuklicken.

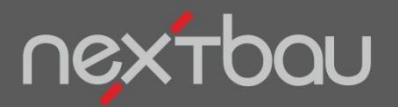

**Übersichtlich sortierte Suchergebnisse**

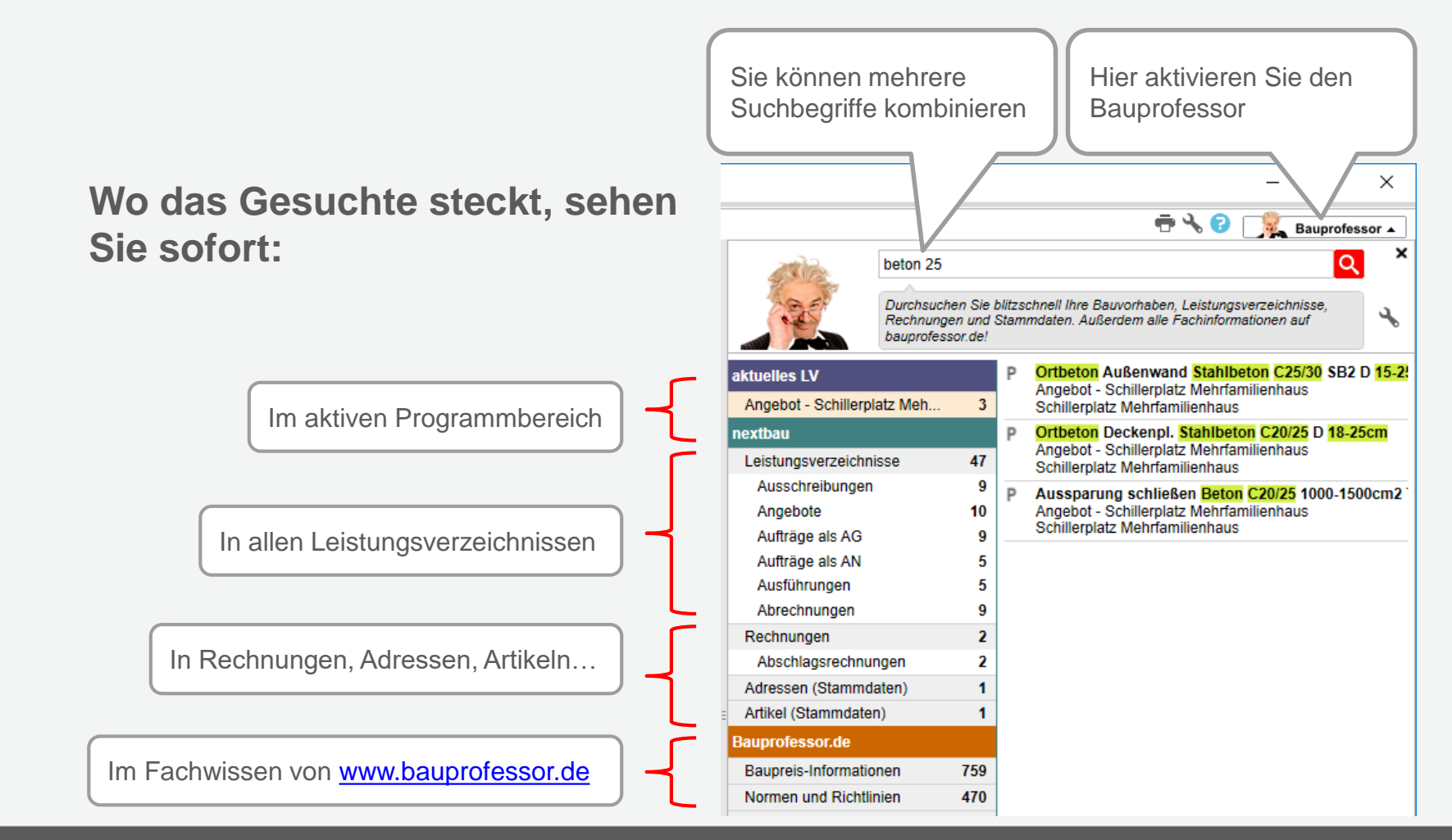

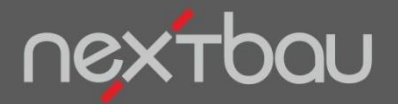

**Direkter Aufruf der Suchergebnisse**

## **Mit einem Klick beim Gesuchten**

Ein Mausklick genügt und Sie springen direkt zur gefundenen Stelle.

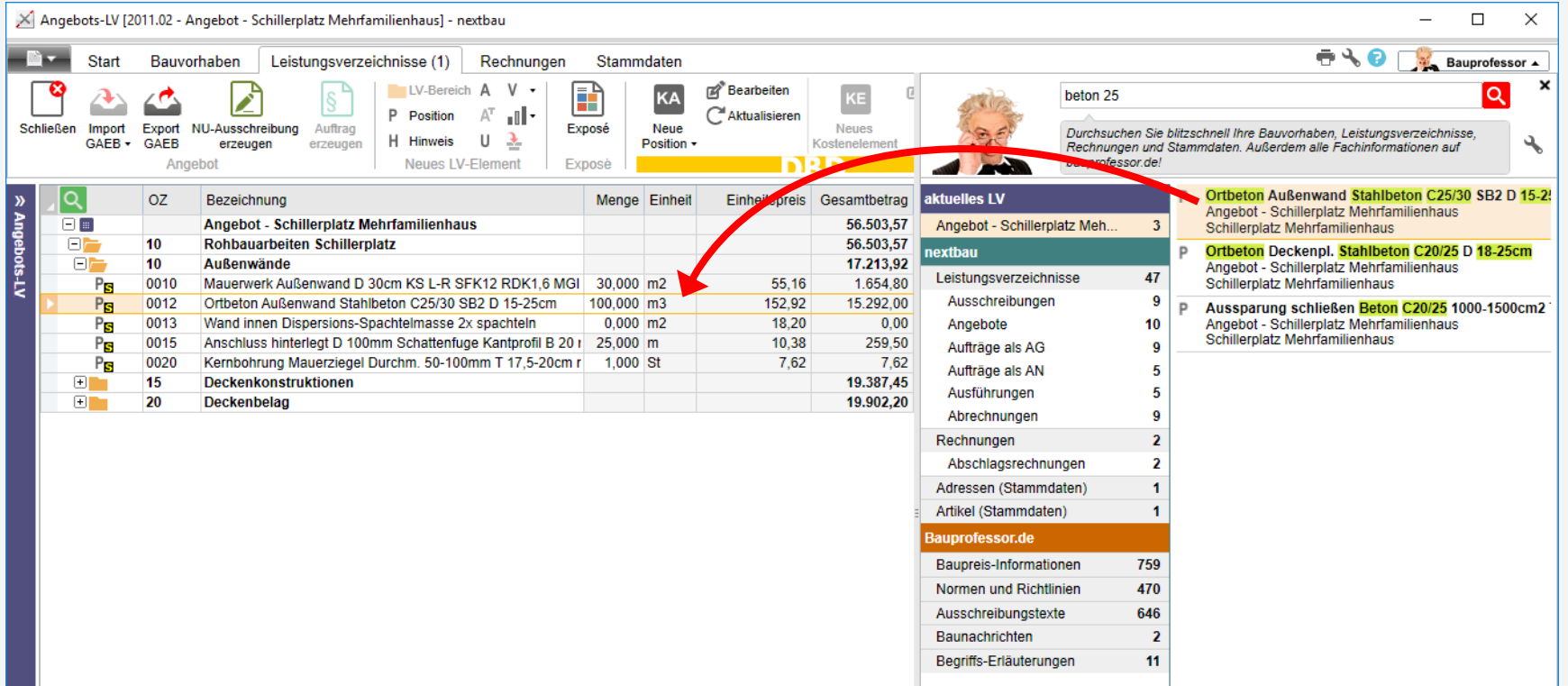

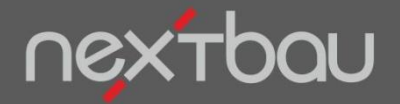

**Fachwissen per rechter Maustaste**

### **Zusätzlich Fachwissen per Bauprofessor-Klick**

Was ist beim jeweiligen Arbeitsschritt einzugeben, auszuwählen, zu beachten und zu verstehen? Mit nextbau ist Fachwissen für Sie nur ein Mausklick:

- **200 Musterbriefe als Textvorlage**
- **Relevantes aus DIN-Normen und VDI-Richtlinien**
- **VOB/C mit Erläuterungen im Bild**
- **Fachbegriffe verständlich erklärt**

Musterbriefe und Fachbegriffe erhalten Sie ohne zusätzliche Kosten. DIN-Normen und VOB/C sind beim *Pflegevertrag Plus* bereits im Preis enthalten.

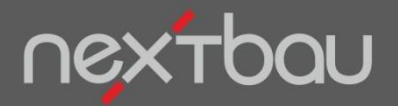

**Bauprofessor-Klick auf Bildschirmelemente**

# **Bildschirmelemente…**

Einfach mit der rechten Maustast anklicken. Der Bauprofessor hat die passende Information parat.

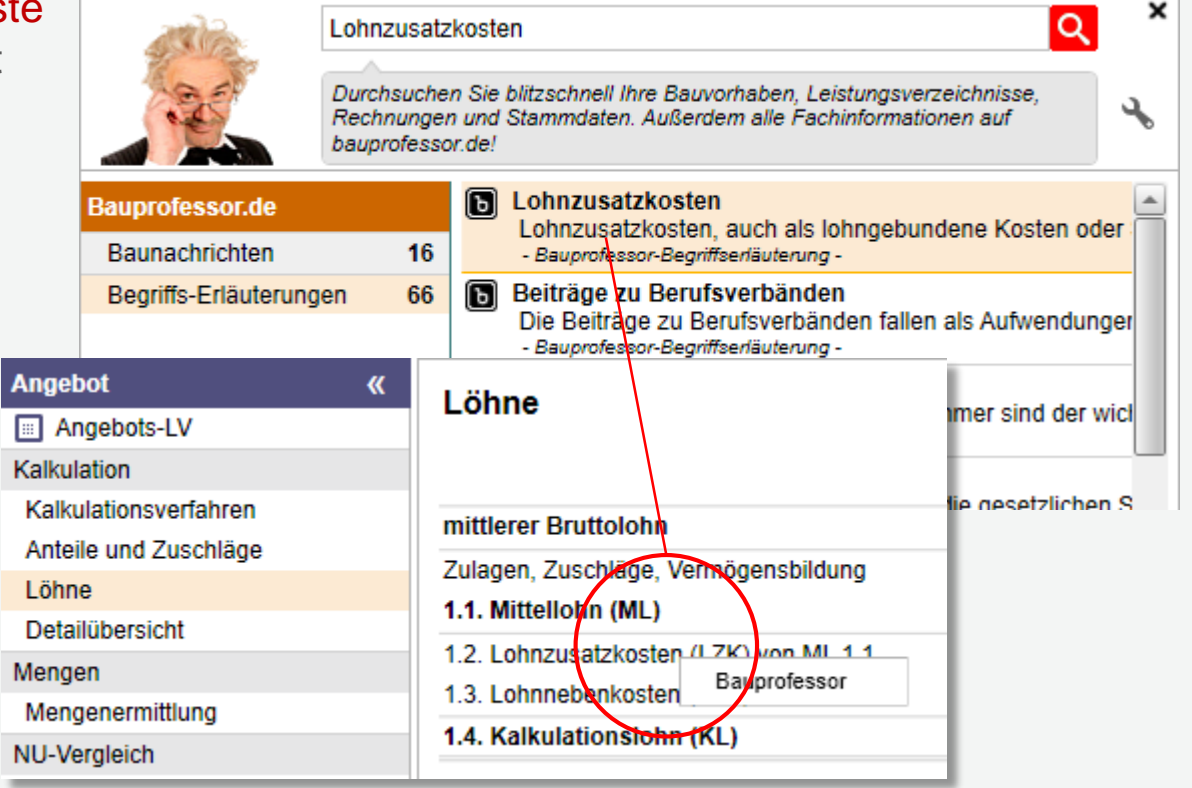

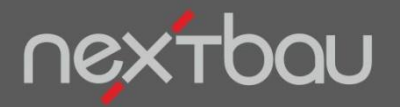

**Bauprofessor-Klick für markierte Texte**

## **DIN-Normen direkt aus der Leistungsbeschreibung…**

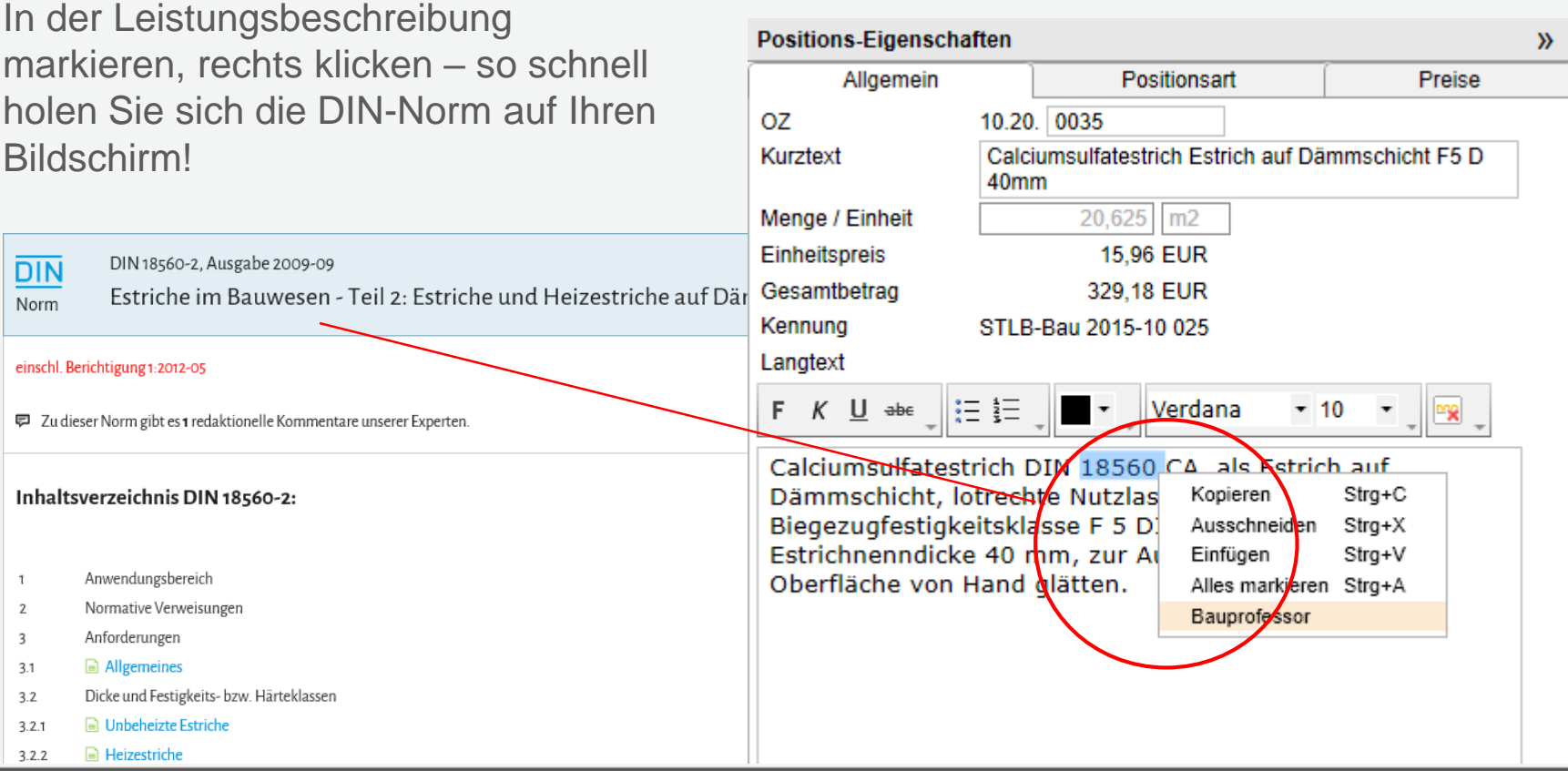

Schnelleinstieg – Den Bauprofessor suchen lassen | © 2016 f:data GmbH Seite 7 Seite 7

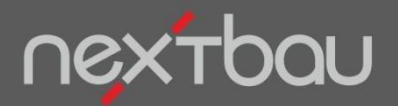

**VOB/C mit Erläuterungen per Bauprofessor-Suche**

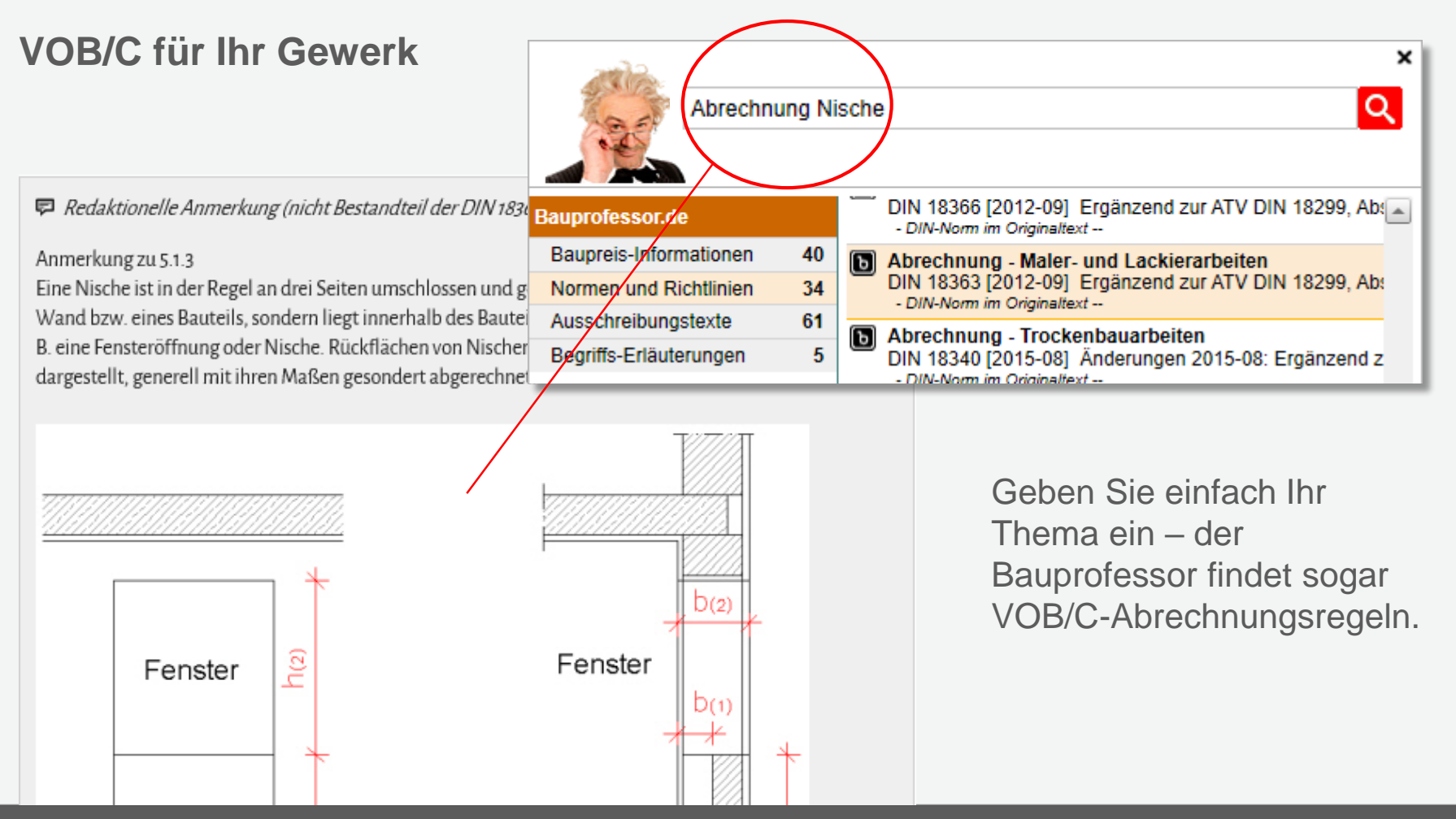

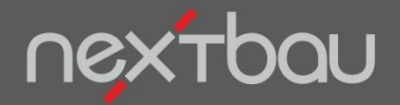

**Textvorlagen per Bauprofessor-Suche**

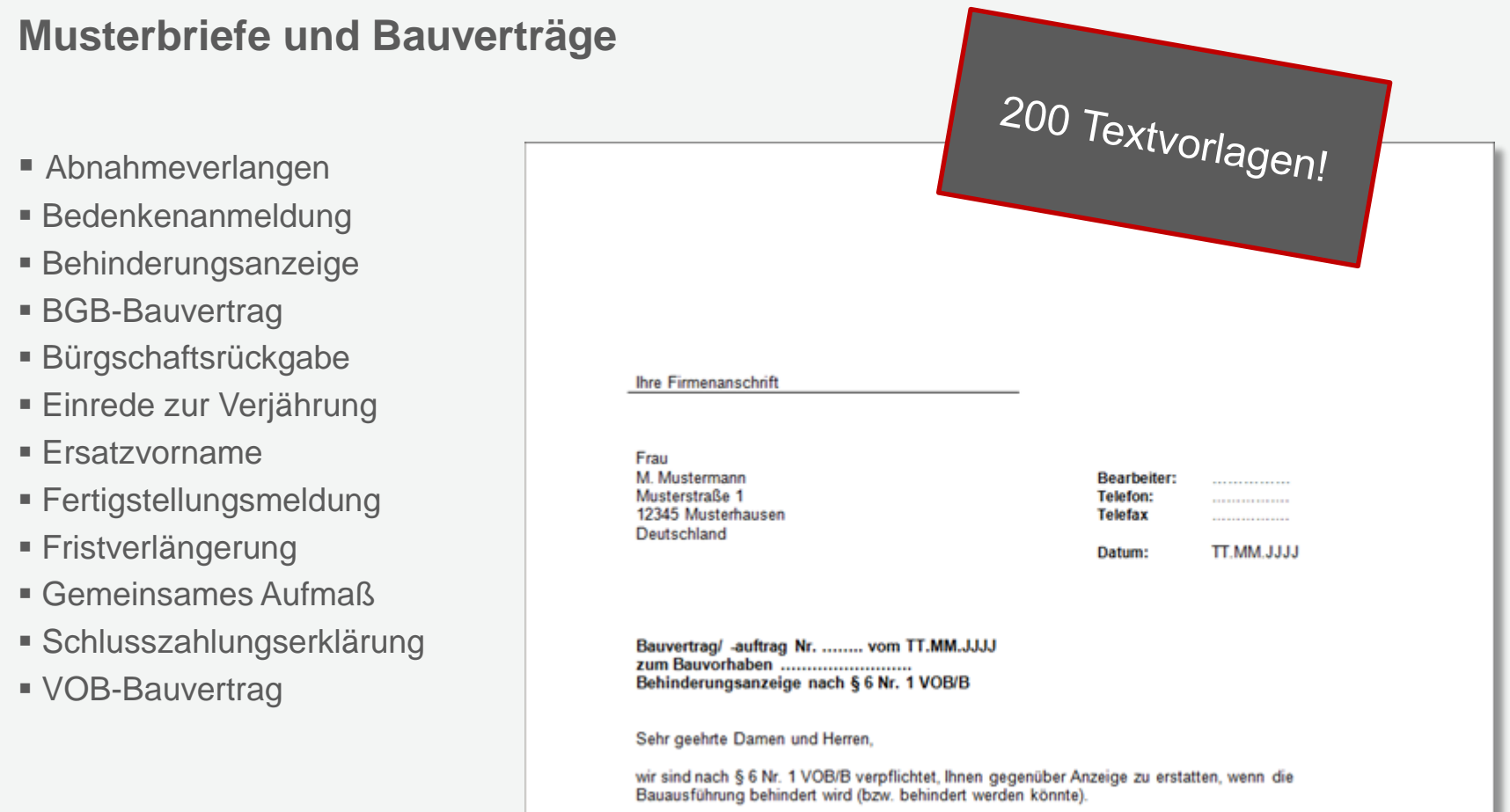

Der Behinderung liegen folgende Umstände bzw. Ursachen zugrunde, die nicht von uns zu vertreten